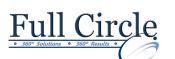

## **MICROSOFT OFFICE ACCESS 2013**

## INTERMEDIATE

**View Schedule Register Now Controlling Data Entry: Rules & Properties** Using Switchboards to Create a Main Menu Using Field Properties Creating a Switchboard Form Limiting Field Size Adding Command Button to Switchboard Setting Number Formats Setting Database Startup Options Setting Date/Time Formats **Best Practices for Efficient Forms Design** Setting Yes/No Formats • Setting Default Values • Selecting Adjacent/Non-Adjacent Controls Setting Validation Rules Aligning, Spacing & Deleting Controls Sizing Controls by Dragging • **Modifying Query Results** Sizing Controls Automatically Sorting a Query Setting Control Margins & Padding Adding Criteria to a Query Hiding the Ruler Hiding a Field in a Query Disabling the Snap to Grid Feature Displaying a Totals Row in a Query Adding a Field Adding a Record using a Query Moving Part of a Paired Control Printing a Query Using the Input Mask Wizard • • Creating an Input Mask Manually Query Criteria: And, Or, Between & More • Creating a Custom Input Mask Using Comparison Operators Creating & Controlling Lookup Fields Using an & Condition **Understanding Form Design Tools** Using an OR Condition Using the Between & Operator Switching Views Using the Expression Builder Using Controls & Control Layouts Using a Wildcard Character Using a Stacked Layout • Using a Tabular Layout Using Advanced Query Wizards • Removing a Control from a Layout Using the Crosstab Query Wizard Moving Controls Using the Find Duplicates Query Wizard Viewing the Properties of an Object Changing a Control Property **Designing Advanced Queries** Setting Top Values in a Query Using Design View Creating a Calculated Field • Adding a Label Formatting a Calculated Field • Adding an Image Displaying a Totals Row in a Query Adding a Rectangle Creating a Function Query Adding a Line Creating a Parameter Query Editing an Unbound Control Using Multivalued Fields Using Multiple Undo/Redo in Design View Creating a Concatenation in a Query Filtering a Query **Exporting Data** Exporting Data to an Excel Workbook **Creating Queries that Perform Actions** Saving Export Setup Creating a Make-table Query Dragging & Dropping Data into Excel Creating an Update Query **Creating Word Mail Merge Documents** ٠ Creating an Append Query Creating a Delete Query

www.fullcirclecomputing.com